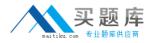

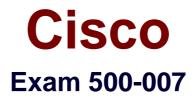

# Implementing Cisco TelePresence Video Solution, Part 1

Version: 6.0

[Total Questions: 64]

http://www.maitiku.com QQ:860424807

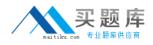

### Question No:1

You have configured your Cisco TelePresence Codec C90 but discover unwanted noise during use. What best practice will help avoid this problem?

- A. Connect only one device at a time to an input and avoid daisy-chaining.
- **B.** Recycle the power on your system after adding each additional input.
- C. If you are not using an input, turn it off.
- **D.** Daisy-chain additional devices using a serial cable to provide separate power supplies.

Answer: C

**Question No : 2** 

Refer to the exhibit.

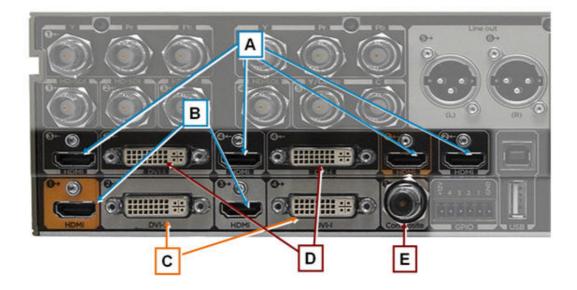

Which two letters represent input connections on the Cisco TelePresence Codec C90? (Choose two.)

- **A.** A
- **B.** B
- **C.** C
- **D.** D
- **E.** E

Answer: A,D

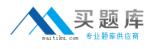

# Question No : 3

You want to reconfigure the H.323 and SIP settings using the remote control on the Cisco TelePresence Codec C90. Which menu allows you to do this?

- A. Audio input levels
- B. IP settings
- C. Advanced configuration
- D. Protocol configuration

Answer: C

## **Question No:4**

What do you need to do before an endpoint can place or receive H.323 calls using a URI address?

- A. Register the endpoint to the SIP server.
- **B.** Register the endpoints to the gatekeeper.
- **C.** Register the endpoint to the gateway.
- **D.** Register the endpoint to the Cisco TelePresence MCU.

#### Answer: B

## **Question No:5**

Refer to the exhibit.

## Cisco 500-007 : Practice Test

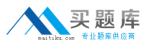

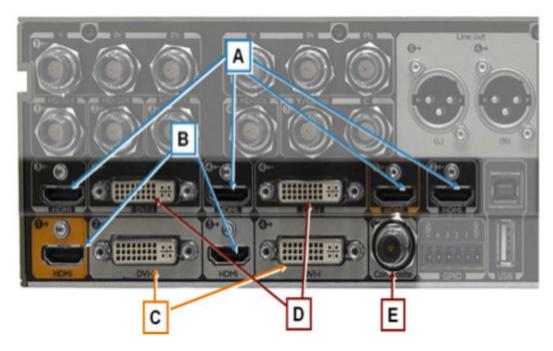

You are installing a high-definition (720p or 1080p) monitor on the Cisco TelePresence Codec C90. Which of the outputs that are represented by letters in the exhibit should you use?

**A.** A or B **B.** A or D **C.** A or E **D.** B or C **E.** D or E

**Answer: D** 

## **Question No:6**

While on a call, using the remote control, how do you add an additional participant to a call on your MultiSite-enabled endpoint?

- A. Press the Home button to return to the menu, and select the Add Participant button.
- **B.** Press and hold the End Call key to bring up the dialing menu.
- **C.** Press and hold the Call key to bring up the dialing menu.
- **D.** Press the Call key, and choose or dial the number of the additional participant.

### **Answer: D**